### **Inhaltsverzeichnis**

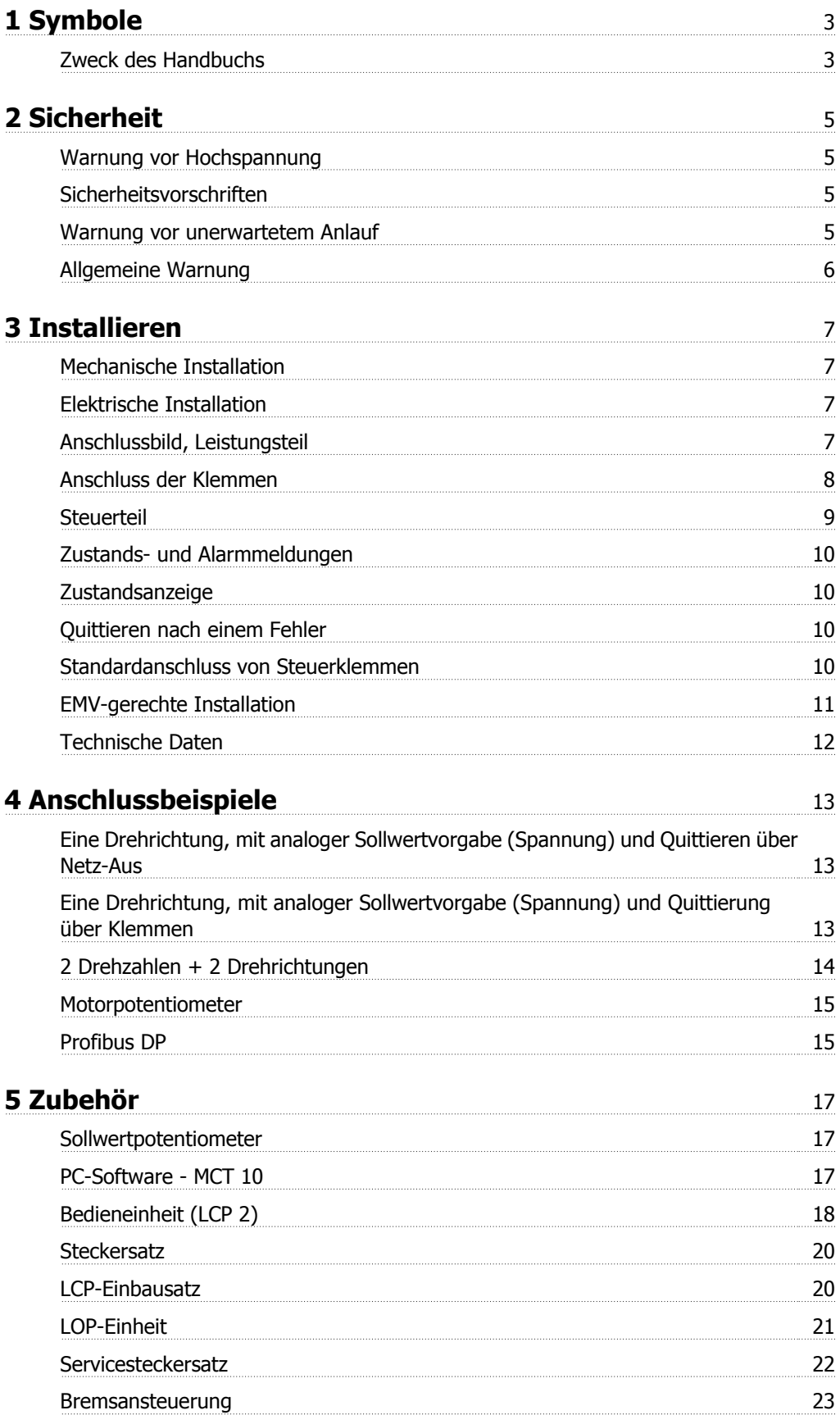

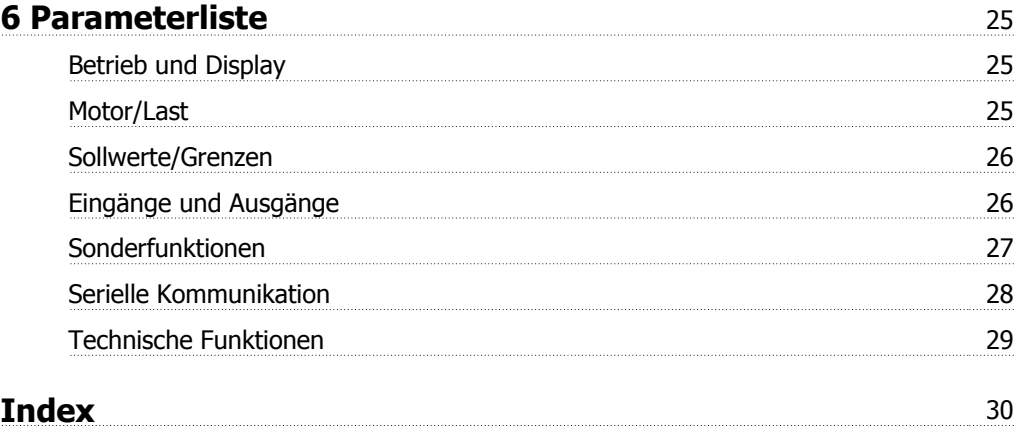

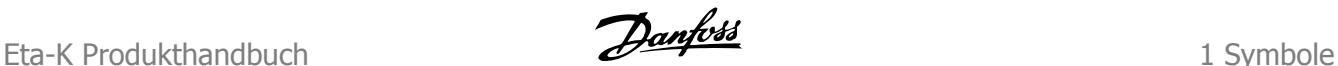

# **1 Symbole**

### **1.1.1 Zweck des Handbuchs**

Dieses Produkthandbuch enthält Sicherheitsvorschriften und soll dem Benutzer eine schnelle Installation und Inbetriebnahme von Eta-K-Motoren ermöglichen. Eine genauere Beschreibung aller Parameter und das Telegrammformat der seriellen Schnittstelle sind dem Projektierungshandbuch zu entnehmen.

### **1.1.2 Symbole**

Beim Lesen der vorliegenden Betriebsanleitung finden Sie verschiedene Symbole, bei denen besondere Aufmerksamkeit geboten ist: In diesem Produkthandbuch verwendete Symbole.

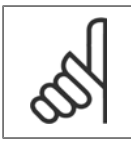

**ACHTUNG!** Kennzeichnet einen wichtigen Hinweis.

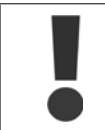

Kennzeichnet eine allgemeine Warnung.

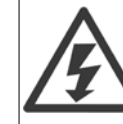

Kennzeichnet eine Warnung vor Hochspannung.

\* Markiert in der Auswahl die Werkseinstellung.

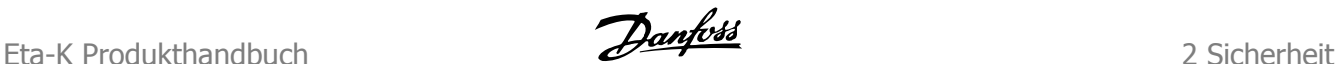

# **2 Sicherheit**

### **2.1.1 Warnung vor Hochspannung**

Der Eta-K steht bei Netzanschluss unter lebensgefährlicher Spannung. Unsachgemäße Installation kann Schäden am Gerät sowie schwere Personenschäden oder sogar tödliche Verletzungen verursachen. Befolgen Sie daher stets die Anweisungen in diesem Handbuch sowie die geltenden nationalen und internationalen Vorschriften und Sicherheitsbestimmungen. Das Berühren spannungsführender Teile – auch nach der Trennung vom Netz – ist lebensgefährlich. Mindestens 4 Minuten warten.

- Die Installation muss ordnungsgemäß gesichert und isoliert werden.
- Alle Abdeckungen müssen montiert sein.

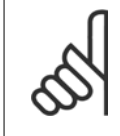

#### **ACHTUNG!**

Der Anwender bzw. der Elektroinstallateur hat dafür Sorge zu tragen, dass gemäß den geltenden nationalen und örtlichen Vorschriften und Normen eine ordnungsgemäße Erdung und Absicherung des Geräts erfolgt.

### **2.1.2 Sicherheitsvorschriften**

- 1. Bei Reparaturen muss die Stromversorgung des Eta-K abgeschaltet werden. Vergewissern Sie sich, dass die Netzversorgung unterbrochen und die erforderliche Zeit (4 Minuten) verstrichen ist.
- 2. Es ist dafür Sorge zu tragen, dass gemäß den örtlichen und nationalen Vorschriften eine ordnungsgemäße Schutzerdung des Geräts erfolgt, der Benutzer gegen Versorgungsspannung geschützt und der Eta-K gegen Überlast abgesichert wird. Fehlerstromschutzschalter, Nullung oder Erdung können ein zusätzlicher Schutz sein, wobei geltende örtliche Sicherheitsvorschriften berücksichtigt werden müssen. Im Falle eines Erdungsfehlers kann im Fehlerstrom ein Gleichspannungsanteil entstehen. Bei Einsatz von Fehlerstromschutzschaltern sind die örtlichen Vorschriften zu beachten. Die benutzten Relais müssen zum Schutz von Drehstromgeräten mit Gleichrichterbrücke und für einen kurzzeitigen Impulsstrom im Einschaltmoment zugelassen sein.
- 3. Der Erdableitstrom übersteigt 3,5 mA. Daher sind für den Eta-K eine dauerhafte Festinstallation und eine verstärkte Schutzerdung erforderlich.

### **2.1.3 Warnung vor unerwartetem Anlauf**

- 1. Der Motor kann mit einem digitalen Befehl, einem Bus-Befehl oder einem Sollwert angehalten werden, obwohl der Eta-K weiter unter Netzspannung steht. Ist ein unbeabsichtigtes Anlaufen des Motors gemäß den Bestimmungen zur Personensicherheit jedoch unzulässig, so sind die oben genannten Stoppfunktionen nicht ausreichend.
- 2. Während der Programmierung des Eta-K kann der Motor ohne Vorwarnung anlaufen.
- 3. Ein abgeschalteter Motor kann u. U. anlaufen, falls in der Elektronik des Eta-K Fehler auftreten oder falls eine kurzfristige Überlastung oder ein Fehler in der Versorgungsspannung beseitigt wurde.

 **2**

### **2.1.4 Allgemeine Warnung**

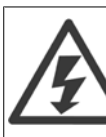

Das Berühren spannungsführender Teile – auch nach der Trennung vom Netz – ist lebensgefährlich. Mindestens 4 Minuten warten. 7

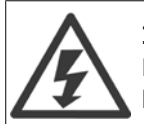

#### **Installation in großen Höhenlagen:**

Bei Höhen über 2000 m über NN ziehen Sie bitte Danfoss Drives zu PELV (Schutzkleinspannung) zurate.

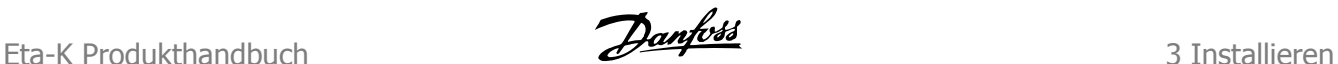

# **3 Installieren**

# **3.1 Mechanische Installation**

Zum Schutz des Frequenzumrichters vor Überhitzung muss sichergestellt sein, dass die Umgebungstemperatur 40 °C und der 24-Std.-Durchschnittstemperaturwert 35 °C nicht übersteigen. Liegt die Umgebungstemperatur im Bereich 40-55 °C, so ist für Dauerbetrieb nur eine reduzierte Ausgangsleistung verfügbar. Siehe auch den Abschnitt über Leistungsreduzierung im Projektierungshandbuch.

Wenn mehrere Eta-K Motoren nah beieinander installiert sind, ist darauf zu achten, dass keine Rezirkulation warmer Abluft erfolgt.

# **3.2 Elektrische Installation**

Alle Klemmen befinden sich im Umrichtergehäuse, zu dem durch Entfernen der mit vier Schrauben gehaltenen Abdeckung Zugang besteht.

Blindstopfen entfernen und Kabel durch die Öffnungen hindurchführen. Korrekte Kabel- und Verschraubungsgrößen siehe Technische Daten.

### **3.2.1 Anschlussbild, Leistungsteil**

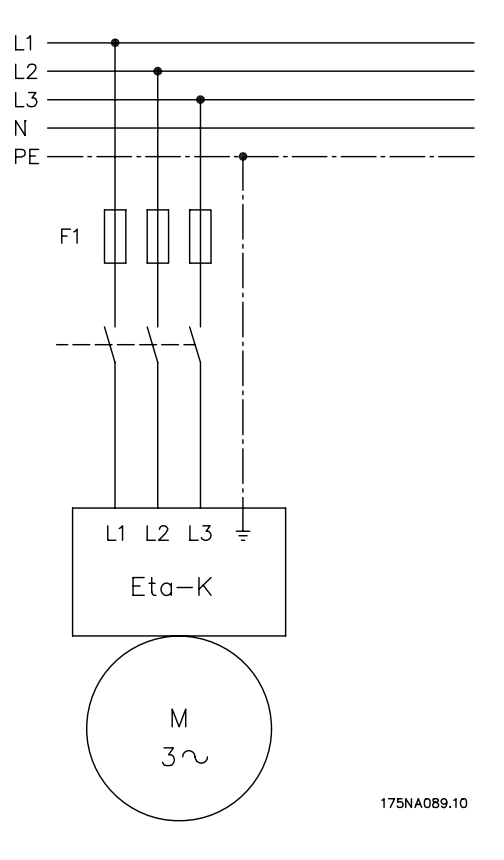

#### Netzanschluss: Netzklemmen L1, L<sub>2</sub> und L3 Netzspannung 3 x 380-480 V ± 10 %, 50/60 Hz

Die drei Netzphasen an die Klemmen L1, L2 und L3, die Erdung an die hierfür gesondert vorgesehene Klemme anschließen.

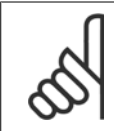

#### **ACHTUNG!**

Eine Umkehr der Drehrichtung des Motors durch Phasentausch ist nicht möglich. Die Motorwelle dreht standardmäßig im Uhrzeigersinn (vorwärts).

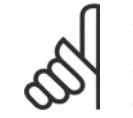

#### **ACHTUNG!**

Die Eta-K Getriebemotoren sind für Betrieb an TT-, TN- und IT-Netzen geeignet. Bei Verwendung der Ausführung mit Funkentstörfilter 1B (Haushalt) ist der Betrieb an TT- und TN-Netzen möglich.

### **3.2.2 Anschluss der Klemmen**

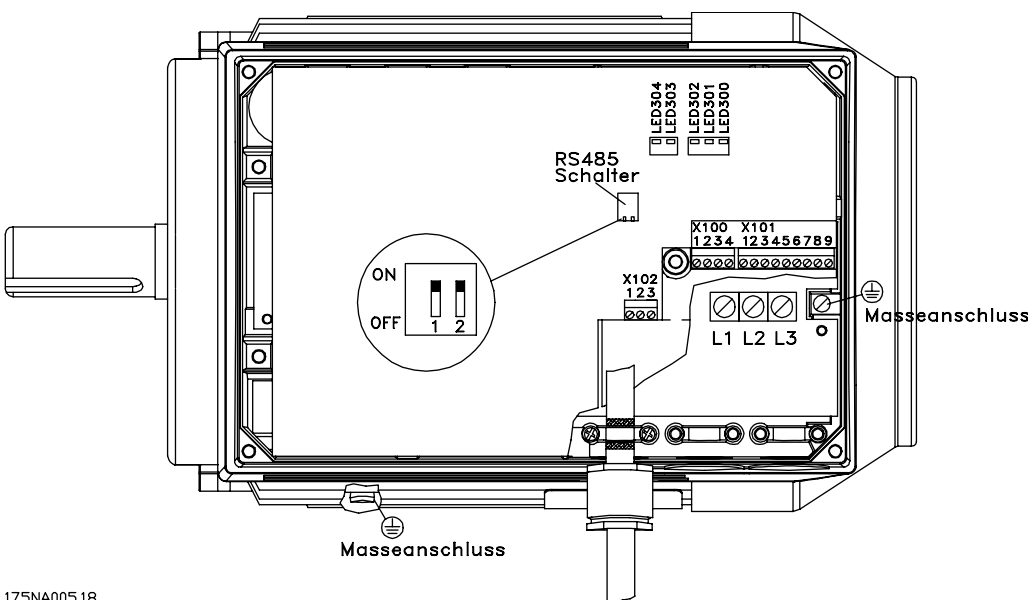

175NA005.18

### **3.2.3 Steuerteil**

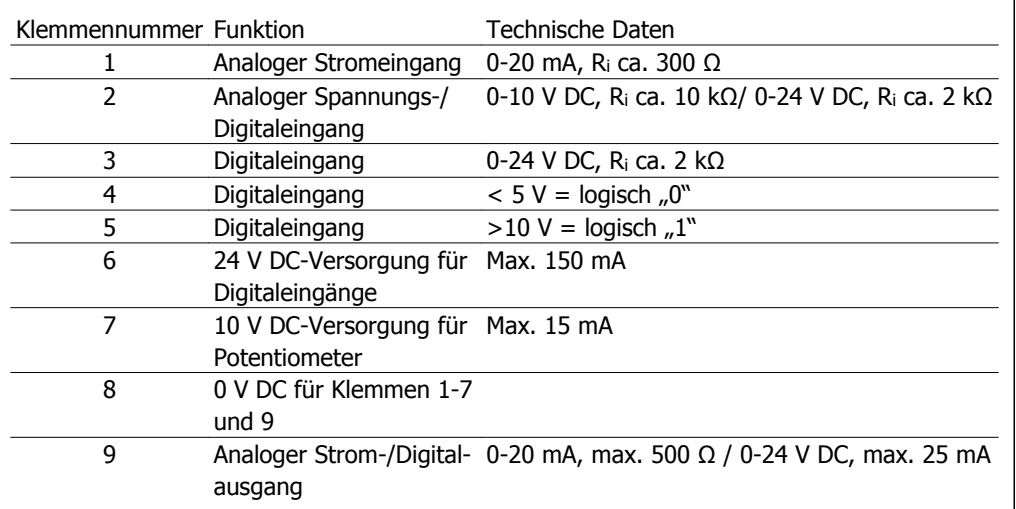

Tabelle 3.1: X101: Klemmenblock für analoge/digitale Steuersignale

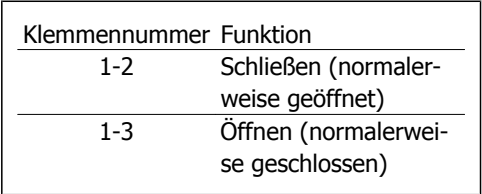

Tabelle 3.2: X102: Klemmenblock für Relaisausgang

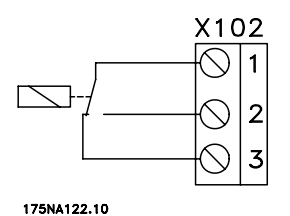

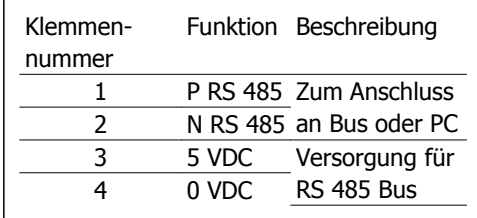

Tabelle 3.3: Serielle Schnittstelle

X100: Klemmenblock für Datenübertragung

Siehe Parameter 323 (Relaisausgang) zur Programmierung des Relaisausgangs.

Bei Anschluss über die serielle Kommunikationsschnittstelle RS 485 muss der Bus an beiden Enden durch ein Widerstandsnetzwerk abgeschlossen werden. Dies erreicht man durch Setzen beider Schalter des RS 485- Switch auf ON (EIN). Beschreibung der PRO-FIBUS-Ausführung, siehe Handbuch MG97LXYY.

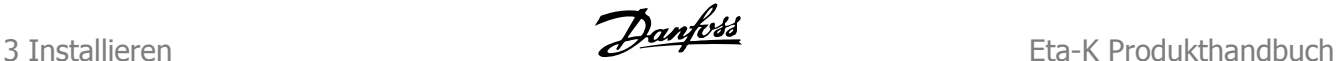

# **3.3 Zustands- und Alarmmeldungen**

### **3.3.1 Zustandsanzeige**

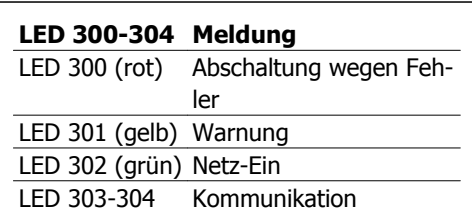

### **3.3.2 Quittieren nach einem Fehler**

Nach Beheben eines Fehlers muss der Eta-K über ein Signal zum Digitaleingang (siehe 3.4 Standardanschluss von Steuerklemmen) oder durch Abschalten der Netzversorgung quittiert werden.

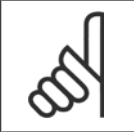

#### **ACHTUNG!**

Bestimmte Fehler verursachen eine Abschaltblockierung. In diesen Fällen kann der Eta-K nur durch eine Netzabschaltung quittiert werden.

# **3.4 Standardanschluss von Steuerklemmen**

Eta-K sind ab Werk gemäß dem Anschlussbild für den Betrieb in 2 Drehrichtungen mit analoger Sollwertvorgabe durch einen Spannungswert 0 bis 10 V und Fehlerquittierung über ein externes Signal parametriert. Zum Ändern dieser Einstellungen benutzen Sie die optionale Bedieneinheit LCP2 bzw. einen PC mit MCT 10 Software (siehe 5. Zubehör).

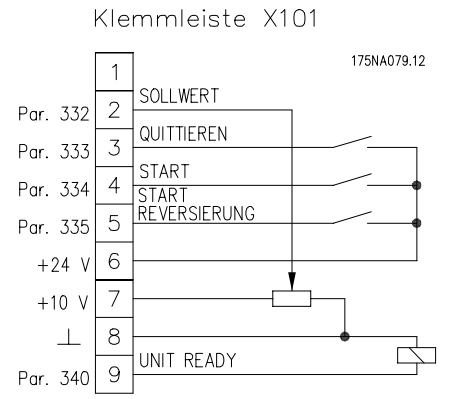

Abbildung 3.1: Der Wert eines externen Sollwertpotentiometers muss zwischen 1 kOhm und 5 kOhm betragen.

Eta-K Produkthandbuch **2 Eta-K Produkthandbuch** 3 Installieren

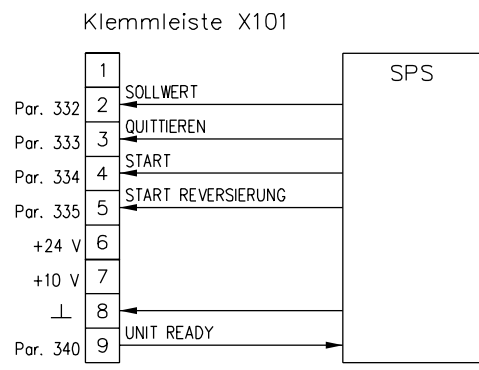

Abbildung 3.2: Steuersignale von SPS

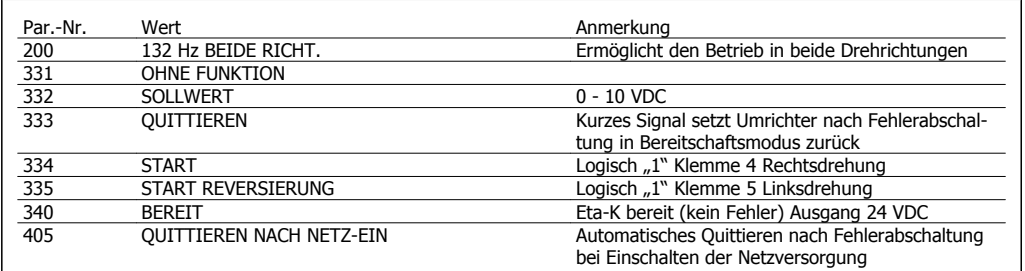

# **3.5 EMV-gerechte Installation**

Um eine EMV-gerechte elektrische Installation zu gewährleisten, müssen die Steuerkabel abgeschirmt sein. Die Abschirmung ist an beiden Enden zu erden. Installation mit verdrillten Abschirmungsenden (Pigtails) vermeiden, da diese die Abschirmung bei hohen Frequenzen beeinträchtigen. Stattdessen Kabelbügel verwenden.

# **3.6 Technische Daten**

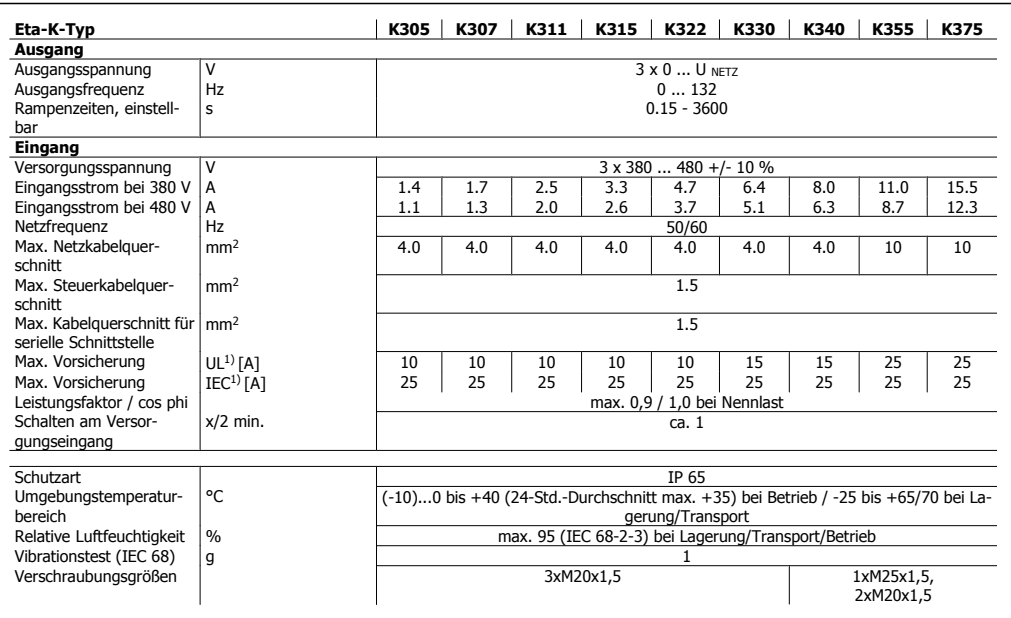

1)Vorsicherungen des Typs gG müssen benutzt werden. Wenn UL/cUL-Konformität gegeben sein muss, müssen Vorsicherungen des Typs Bussmann KTS-R 500 V oder Ferraz Shawmut, ATMR, Klasse C (max. 30 A) verwendet werden. Die Sicherungen müssen für den Schutz in einer Schaltung ausgelegt sein, die max. 100.000 A/ms (symmetrisch) bei max. 500 V liefern kann.

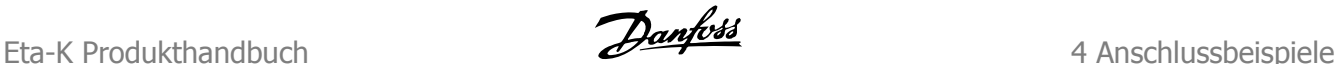

# **4 Anschlussbeispiele**

# **4.1.1 Eine Drehrichtung, mit analoger Sollwertvorgabe (Spannung) und Quittieren über Netz-Aus**

Das Ändern der Drehrichtung des Getriebemotors kann über Wechsel des Startsignals von Klemme 4 (Rechtslauf Motorwelle) auf Klemme 5 (Linkslauf Motorwelle) oder Umprogrammieren von Parameter 334 auf "START+REVERSIERUNG" erfolgen.

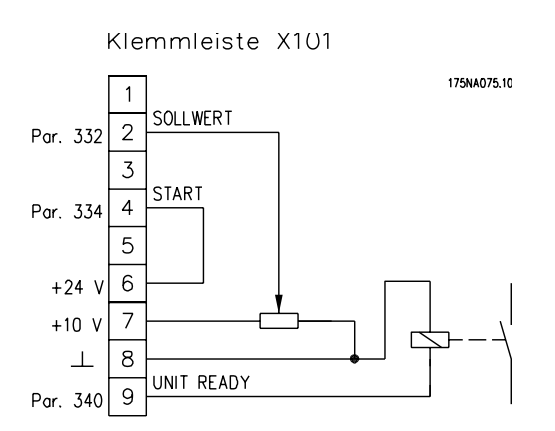

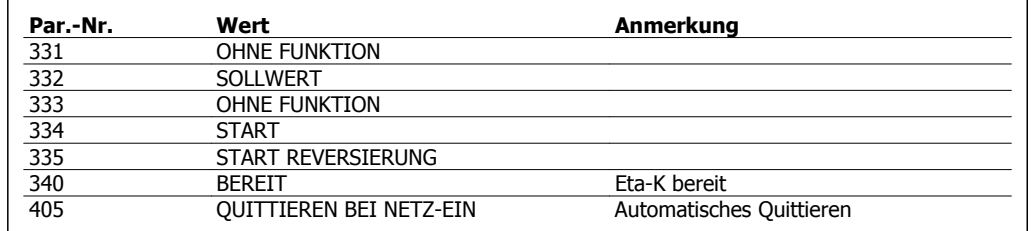

In Verbindung mit dem Sollwert-Potentiometer (siehe 5.1.1) empfiehlt sich diese Schaltungsvariante als Ersatz für Verstellgetriebemotoren. Das Stoppen des Motors erfolgt über Vorgabe von Sollwert = 0 oder Netz-Aus.

# **4.1.2 Eine Drehrichtung, mit analoger Sollwertvorgabe (Spannung) und Quittierung über Klemmen**

Das Ändern der Drehrichtung des Getriebemotors kann über Wechsel des Startsignals von Klemme 4 (Rechtslauf Motorwelle) auf Klemme 5 (Linkslauf Motorwelle) oder Umprogrammieren von Parameter 334 auf "START+REVERSIERUNG" erfolgen.

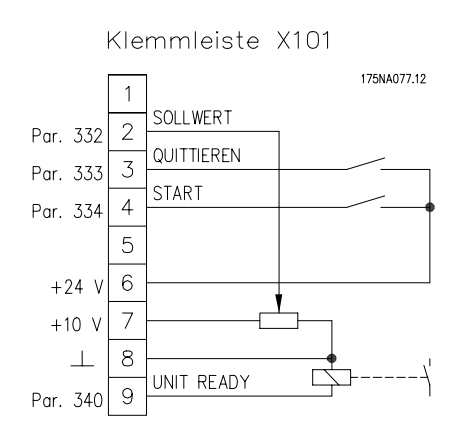

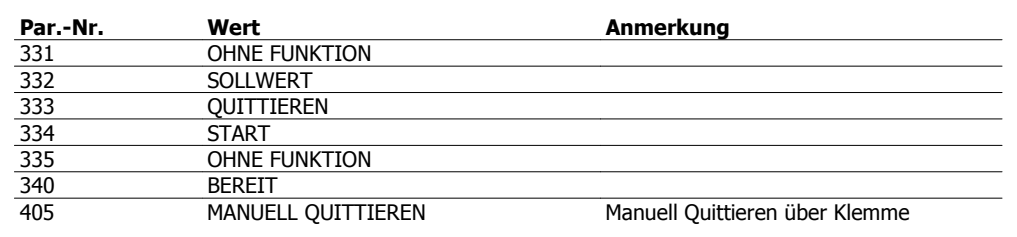

### **4.1.3 2 Drehzahlen + 2 Drehrichtungen**

Rechtslauf oder Linkslauf der Arbeitswelle ergibt sich je nach Getriebetyp durch Signal an Klemme 4 oder 5. Durch diese Schaltungsvariante kann der Antrieb als Ersatz für polumschaltbare Motoren verwendet werden.

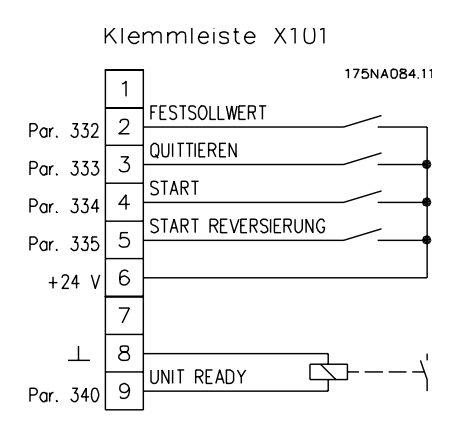

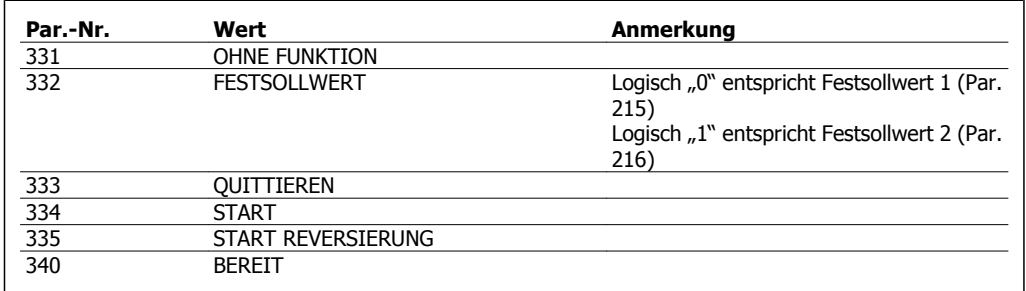

**4** 

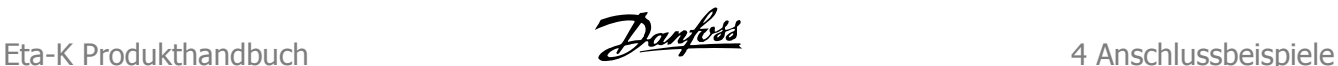

### **4.2.1 Motorpotentiometer**

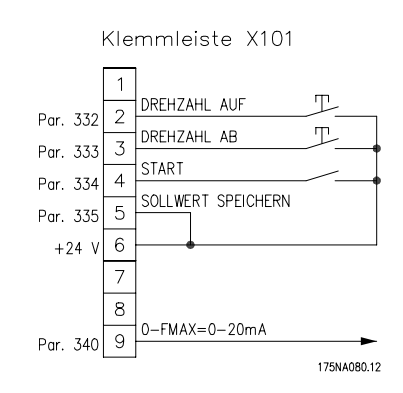

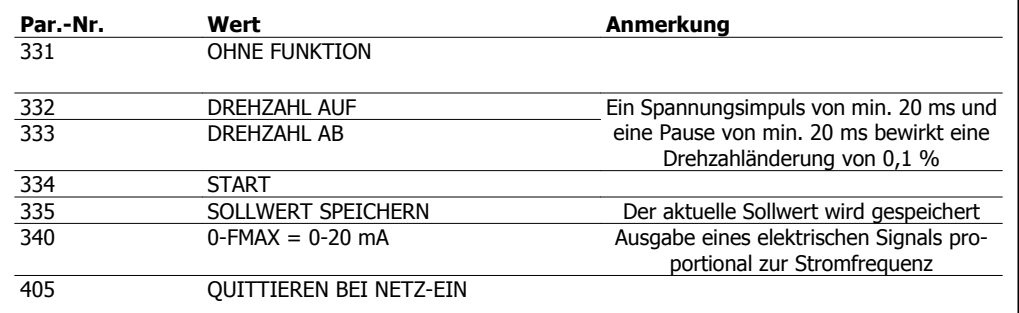

### **4.3.1 Profibus DP**

In Profibus-Ausführung ist der Eta-K Getriebemotor mit integrierter Profibus DP-Schnittstelle (Max. Baudrate: 3 oder 12 MBaud) versehen. Die zugehörige GSD-Datei erhalten Sie per Download aus dem Internet unter www.danfoss.com/BusinessAreas/DrivesSolutions → Software Download → Feldbus Konfiguration. Wählen Sie nach dem Download die entsprechende Datei für FCM 300.

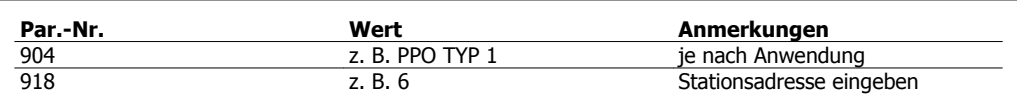

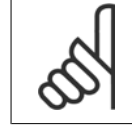

**ACHTUNG!**

Beschreibung der PROFIBUS-Ausführung - siehe PROFIBUS-Handbuch MG. 97.LX.YY.

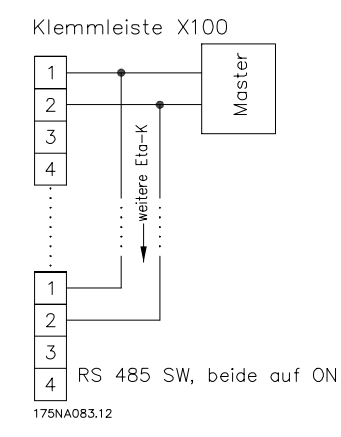

16 MG.97.H4.03 - VLT® ist ein eingetragenes Warenzeichen von Danfoss.

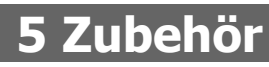

### **5.1.1 Sollwertpotentiometer**

Zur lokalen Vorgabe des Drehzahl-Sollwerts kann ein Sollwertpotentiometer in Schutzart IP 65 benutzt werden, das in eine der Verschraubungen montiert wird. Das Potentiometer ist bereits ab Werk eingebaut und verdrahtet. Widerstand 1 kOhm, Drehwinkel 270°.

Ident-Nr. 3126561

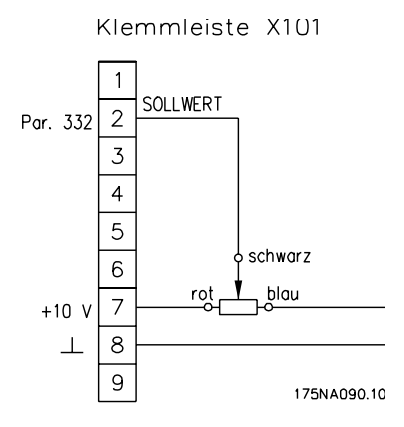

### **5.2.1 PC-Software - MCT 10**

Alle Eta-K sind mit einer seriellen RS 485-Schnittstelle ausgerüstet. Zur Kommunikation zwischen PC und Eta-K steht ein PC Software Tool (MCT 10) auf CD-ROM zur Verfügung.

#### **MCT 10 Software**

MCT 10 wurde als anwendungsfreundliches interaktives Tool zur Konfiguration von Parametern in unseren Frequenzumrichtern entwickelt.

#### **Die MCT 10 Software eignet sich für folgende Anwendungen:**

- Offline-Planung eines Datenaustauschnetzwerks. MCT 10 enthält eine vollständige Frequenzumrichter-Datenbank
- Online-Inbetriebnahme von Frequenzumrichtern
- Speichern der Einstellungen aller Frequenzumrichter
- Austauschen eines Frequenzumrichters in einem Netzwerk
- Erweiterung bestehender Netzwerke
- Zukünftig entwickelte Frequenzumrichter werden unterstützt

#### **MCT 10 Software-Module**

Folgende Module sind im Softwarepaket enthalten:

#### **MCT 10 Software**

- Parameter einstellen
- Kopieren zu/von Frequenzumrichtern
- Dokumentation und Ausdruck von Parametereinstellungen einschl. Diagramme

#### **SyncPos**

SyncPos Programme erzeugen

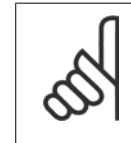

#### **ACHTUNG!**

Bitte beachten Sie, dass zur Verbindung eines PC mit dem Eta-K ein Schnittstellenumsetzer (PC-Schnittstelle RS 232 auf die Umrichter-Schnittstelle RS 485) erforderlich ist.

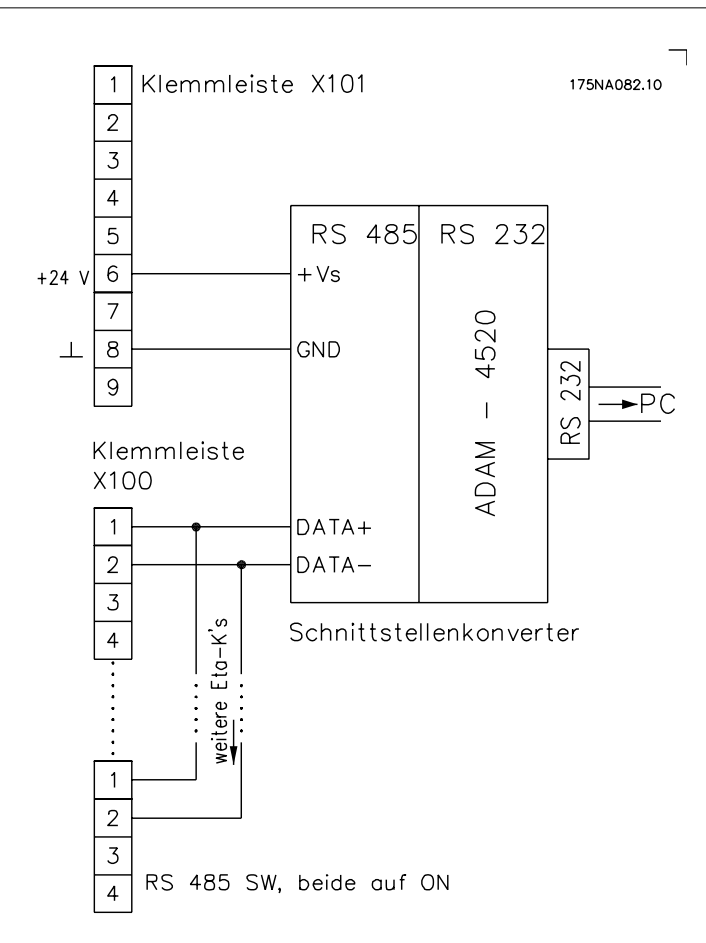

Hinweis: Eine Light-Version der MCT 10 Software ist per Download aus dem Internet erhältlich: www.danfoss.com/BusinessAreas/DrivesSolutions → Software Download → Motion Control Tool MCT<sub>10</sub>

### **5.3.1 Bedieneinheit (LCP 2)**

Der Eta-K ist als Option mit einer LCP Bedieneinheit (LCP 2) ausgestattet, die als vollständige Schnittstelle für Bedienung und Überwachung des Eta-K dient. IP65 an Vorderseite. Ident-Nr.: 1495801

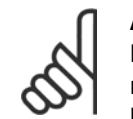

#### **ACHTUNG!**

Das LCP der Baureihe VLT 5000 (Bestellnr. 175Z0401) kann für den Eta-K nicht benutzt werden. Die allgemeine LCP 2 Bedieneinheit (Bestellnr. 175N0131) hingegen kann für Serien FCM 300, Eta-K, VLT 2800 und VLT 5000 benutzt werden.

#### **LCP-Installation**

Das LCP 2 wird an Klemme X100, 1-4 angeschlossen.

**5** 

Eta-K Produkthandbuch **Eta-K Produkthandbuch** 5 Zubehör

#### **LCP-Funktionen**

#### **Die Funktionen der Bedieneinheit sind in drei Gruppen aufgeteilt:**

- Display
- Tasten zum Ändern der Programmparameter
- Tasten für Ort-Betrieb

Alle Datenanzeigen erfolgen über ein vierzeiliges alphanumerisches Display, das im Normalbetrieb ständig vier Betriebsvariablen und drei Betriebszustände anzeigen kann. Während des Programmiervorgangs werden alle Informationen angezeigt, die für eine schnelle und effektive Parametereinstellung des Eta-K erforderlich sind. Als Ergänzung zum Display gibt es drei Leuchtanzeigen, und zwar für Spannungswert, Warnung und Alarm.

Alle Programmparameter des Eta-K sind unmittelbar über die Bedieneinheit änderbar, es sei denn, diese Funktion wurde über den Parameter 018 gesperrt.

Eine ausführliche Beschreibung des LCP finden Sie im Projektierungshandbuch MG.97.GX.YY.

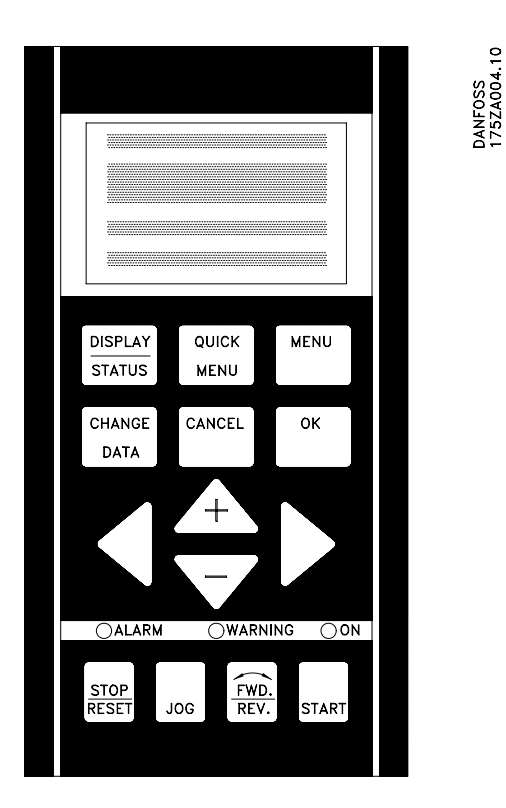

#### **Zum Anschluss an den Eta-K stehen 2 Kabelversionen zur Verfügung:**

- Kabel zum direkten Anschluss des LCP an Klemmenleiste X100. Ident-Nr. 1495844.
- Kabel für Steckersatz. Ident-Nr. 1495836. Zusammen mit Steckersatz (siehe 5.4) oder Servicesteckersatz (siehe 5.7) verwendet

### **5.4.1 Steckersatz**

#### **Zweck:**

Herstellung einer Steckverbindung zwischen LCP 2 und Eta-K. Ident-Nr.: 2547503 Zusammen mit Kabel für Steckersatz (siehe 5.3) benutzt.

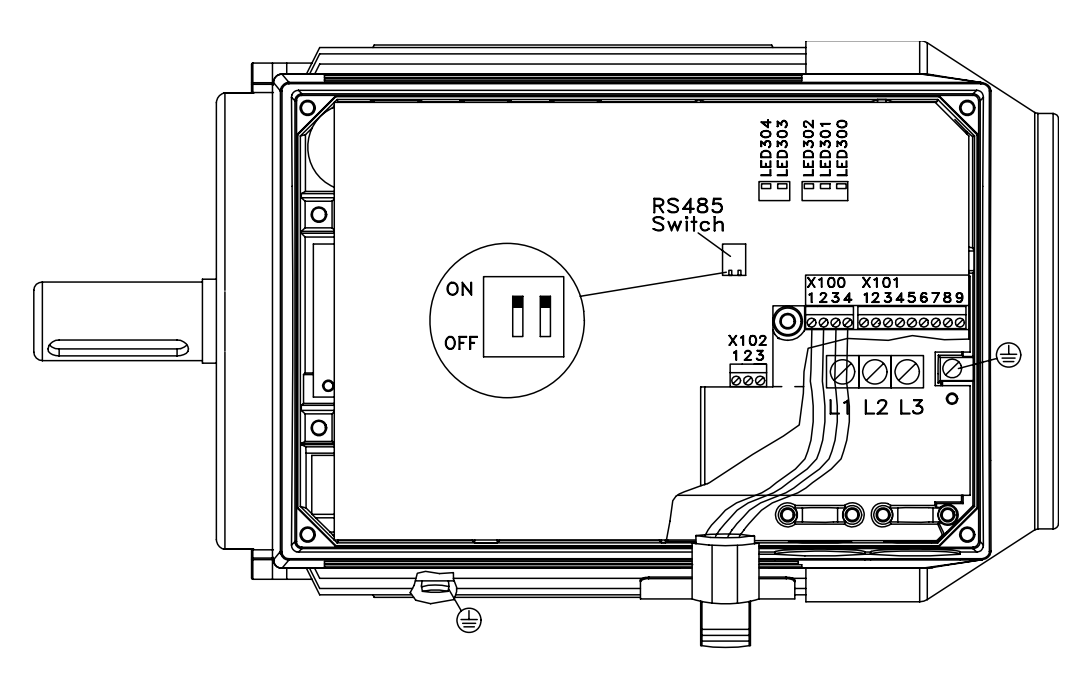

175NA061.11

### **5.5.1 LCP-Einbausatz**

Ident-Nr. 1495810 Anschlüsse:

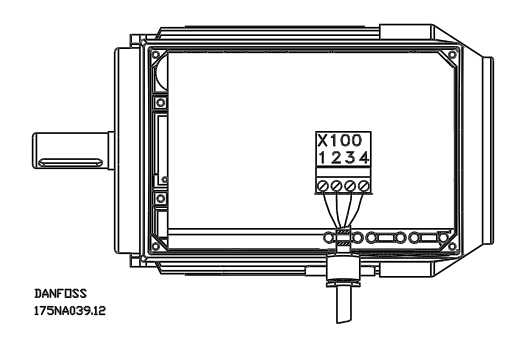

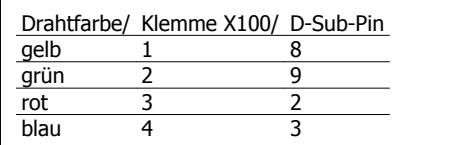

**5** 

Eta-K Produkthandbuch **Eta-K Produkthandbuch** 5 Zubehör

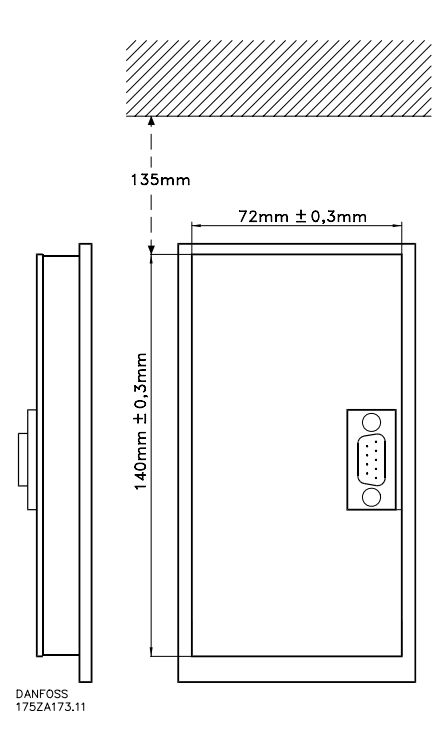

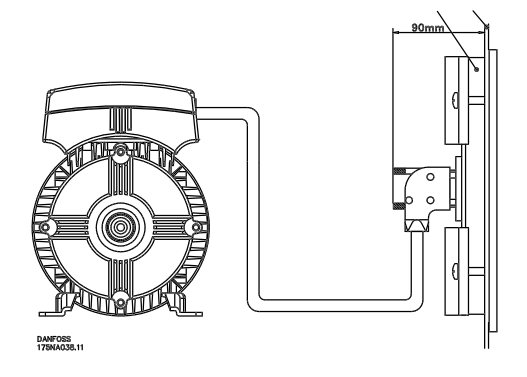

### **5.6.1 LOP-Einheit**

Ident-Nr. 1495798

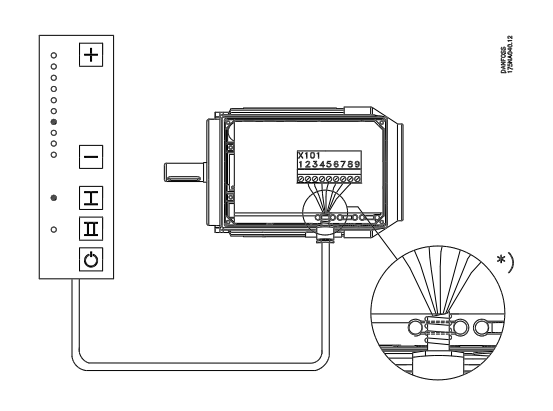

+/- Tasten zur Sollwerteinstellung verwenden

| Drahtfarbe           |   | Klemme Funktion   |
|----------------------|---|-------------------|
| Weiß                 | 2 | Sollwert          |
| Braun                | 3 | Reset             |
| Violett* oder grau 4 |   | Siehe Tabelle un- |
|                      |   | ter Taste I       |
| Grün                 | 5 | Siehe Tabelle un- |
|                      |   | ter Taste II      |
| Rot                  | 6 | +24 V             |
| Gelb                 | 7 | $+10V$            |
| Blau                 | 8 | Masse             |
|                      |   |                   |

Tabelle 5.1: Verdrahtung

\* Kann bei einigen Kabeln orange sein.

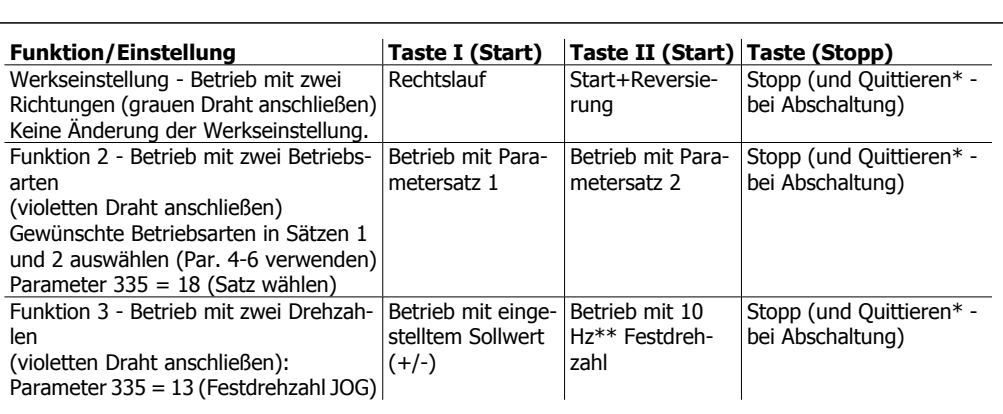

\* wenn keine Quittierung erforderlich ist, braunes Kabel nicht anschließen

\*\* oder Parameter 213 einstellen

Beim Netz-Ein ist das Gerät immer im Stoppmodus. Beim Netz-Aus wird der eingestellte Sollwert gespeichert. Wird ein permanenter Startmodus gewünscht, Klemme 6 mit Klemme 4 verbinden und violettes/graues Kabel nicht an Klemme 4 anschließen. Hierdurch wird die Stoppfunktion auf dem LOP blockiert.

### **5.7.1 Servicesteckersatz**

#### **Zweck:**

Gleichzeitiger Betrieb von LCP 2 und PROFIBUS.

Der Servicestecker kann mit Eta-K der Seriennummer 03Gxxx und Software-Version ab 2.03 benutzt werden.

Ident-Nr. 2547511

Zusammen mit Kabel für Steckersatz (siehe 5.3) benutzt.

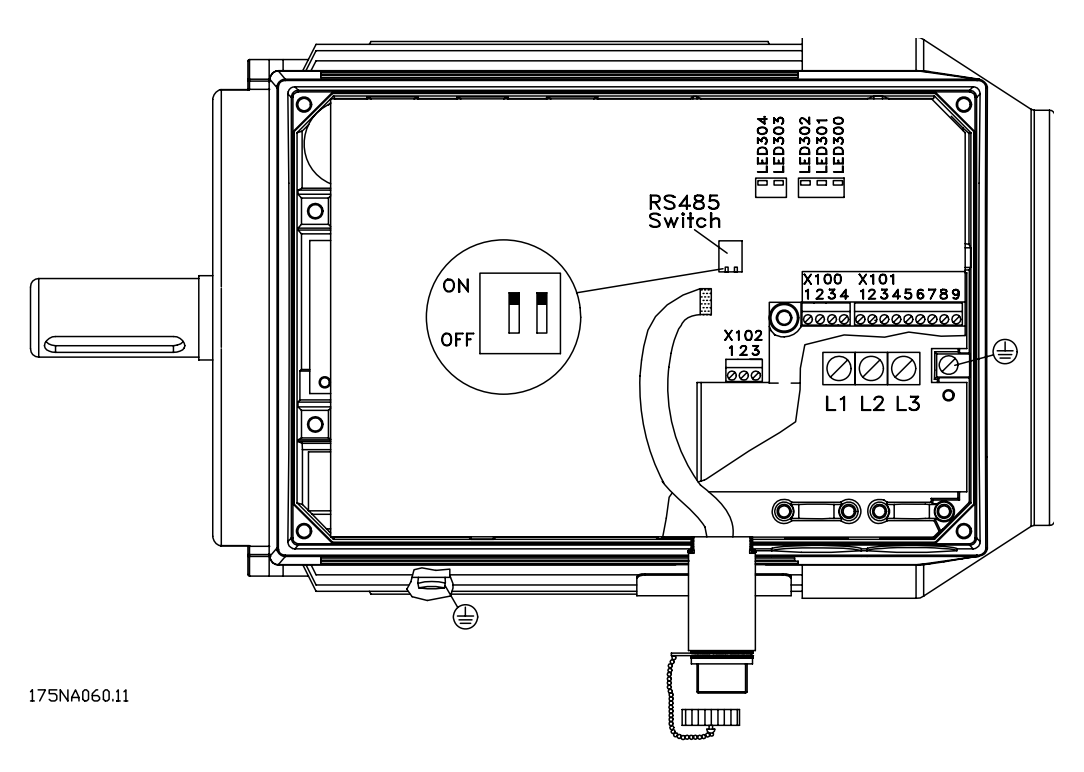

Eta-K Produkthandbuch **Eta-K Produkthandbuch** 5 Zubehör

#### **5.8.1 Bremsansteuerung**

Dieses externe Schaltgerät dient der Versorgung und Steuerung einer mechanischen Bremse. Bei Eta-K 305-340 wird es in der linken Verschraubung montiert, bei Eta-K 355-375 am Deckel des Umrichters montiert.

#### **Ident-Nr.**

Bei Eta-K 305-340: 1495861

Bei Eta-K 355-375: 3109577

Die Ansteuerung der Bremse erfolgt über den Ausgang des Umrichters mithilfe der Parameter 138 und 139. Es können die Ausgangsfrequenzen festgelegt werden, bei denen die Bremse lüften bzw. einfallen soll. Das Schaltgerät besitzt 2 Relaisausgänge für die Meldungen "Eta-K bereit" (X4 Kontakt geschlossen) und "Fehler Bremsansteuerung" (X5 Kontakt offen). Das Ausgangssignal "Eta-K bereit" steht bei Verwendung der Bremsansteuerung nicht mehr an den Steuerklemmen des Umrichters zur Verfügung.

Durch den Gleichrichter des Schaltgeräts werden in Abhängigkeit von der Netzspannung entsprechende Bremsspannungen erzeugt. Die entsprechenden Werte sind in der folgenden Tabelle aufgelistet.

#### **Max. Last der Relaiskontakte X4 und X5:**

DC: 220 V, 2 A, 60 W

AC: 250 V, 2 A, 125 VA

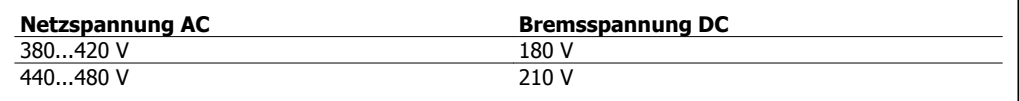

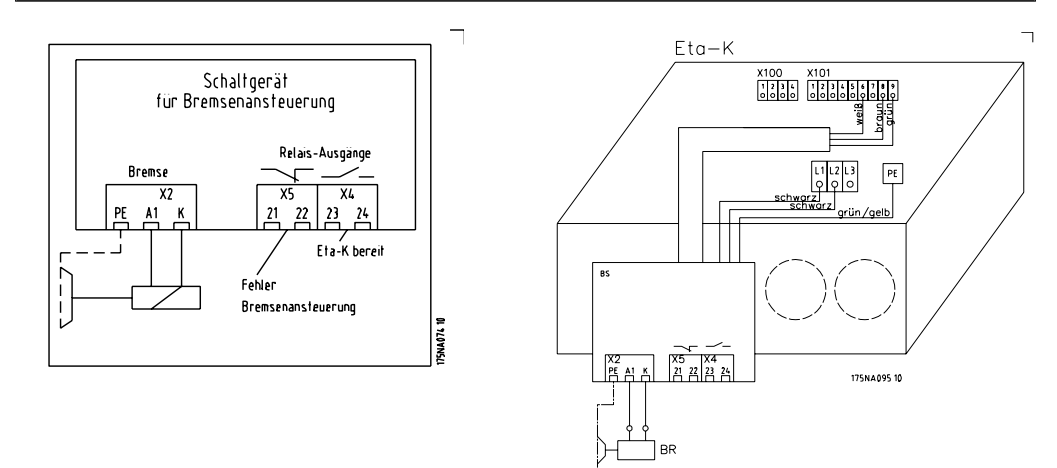

Abbildung 5.1: Elektrischer Anschluss der Bremsansteuerung an Eta-K

MG.97.H4.03 - VLT® ist ein eingetragenes Warenzeichen von Danfoss.

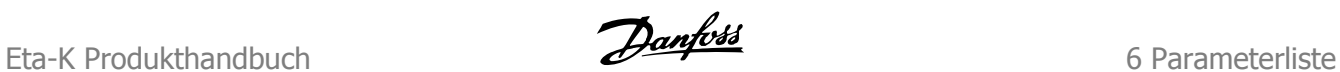

# **6 Parameterliste**

# **6.1.1 Betrieb und Display**

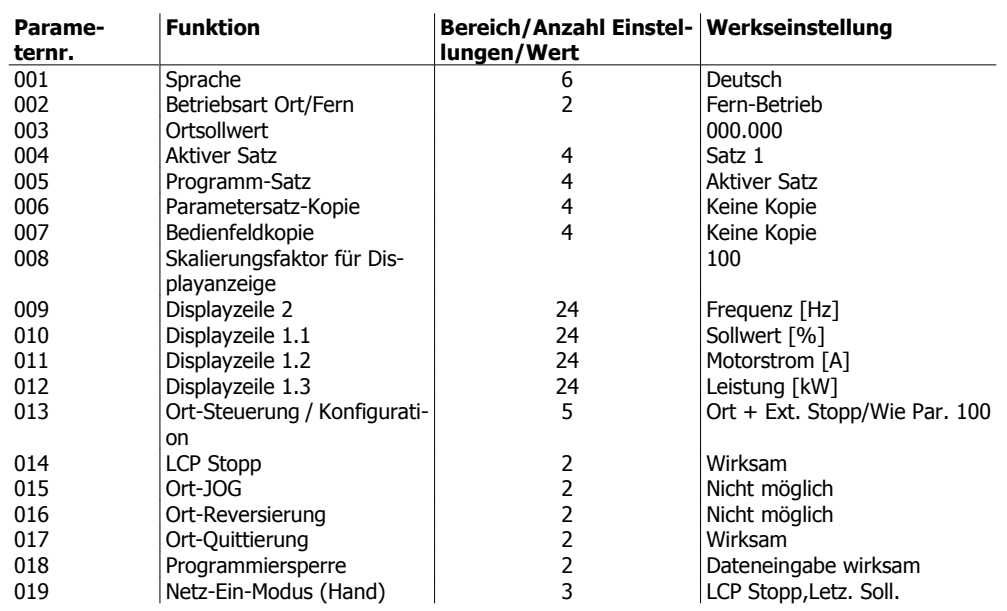

# **6.1.2 Motor/Last**

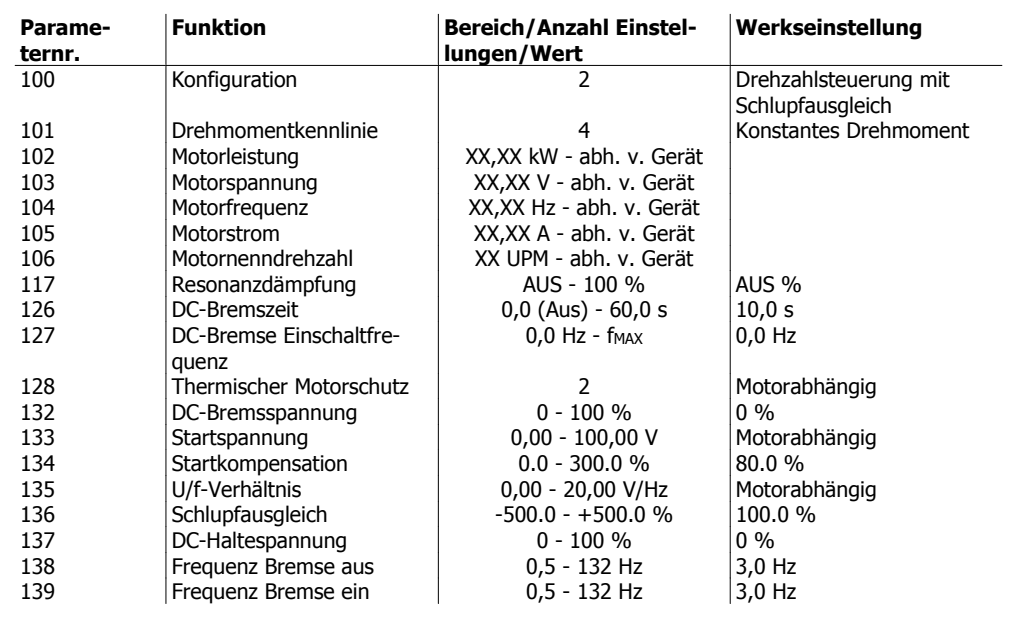

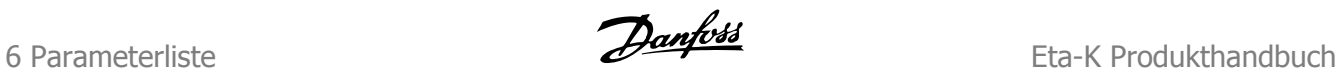

# **6.1.3 Sollwerte/Grenzen**

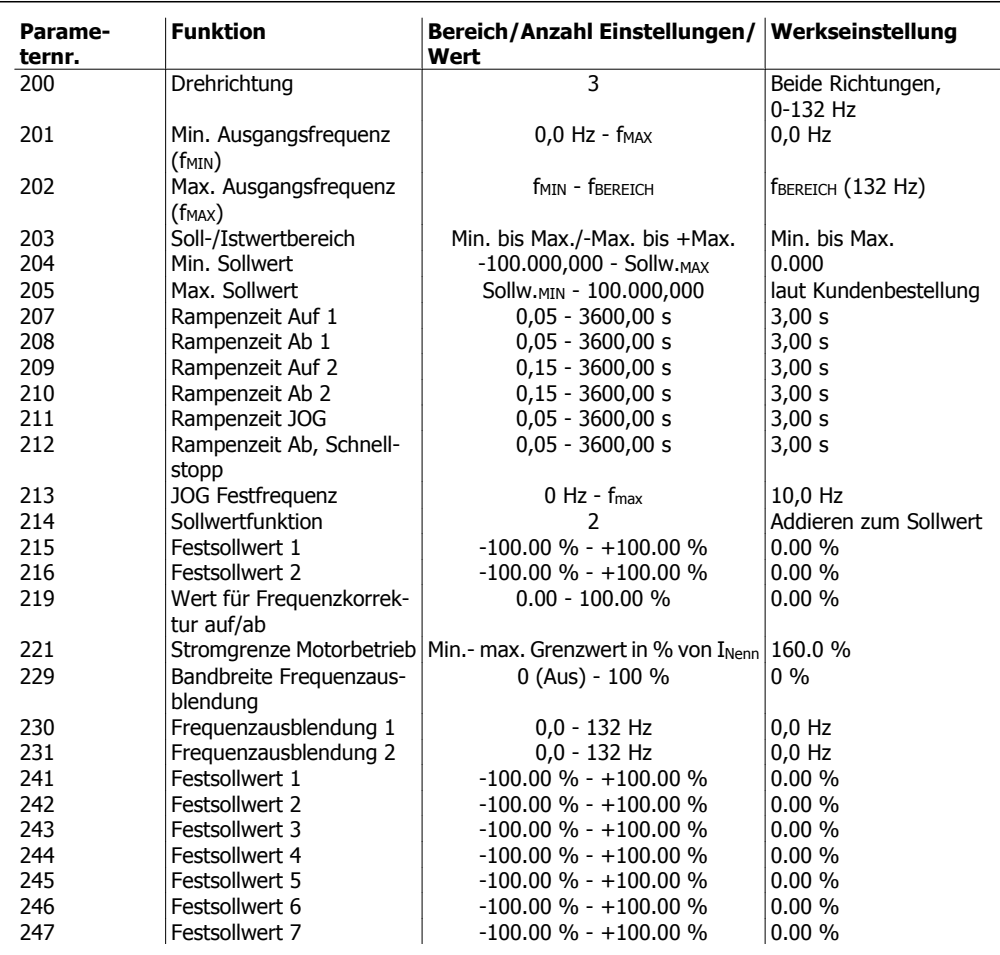

# **6.1.4 Eingänge und Ausgänge**

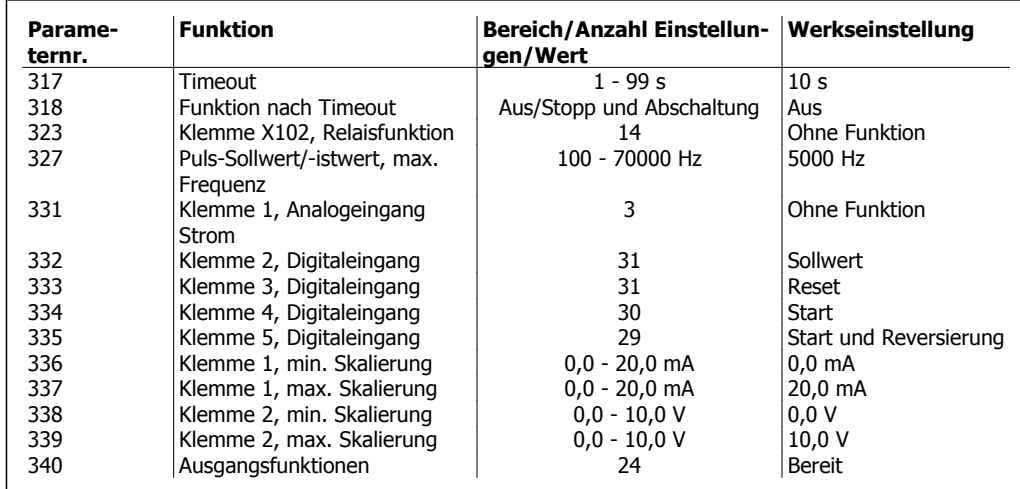

### **6.1.5 Sonderfunktionen**

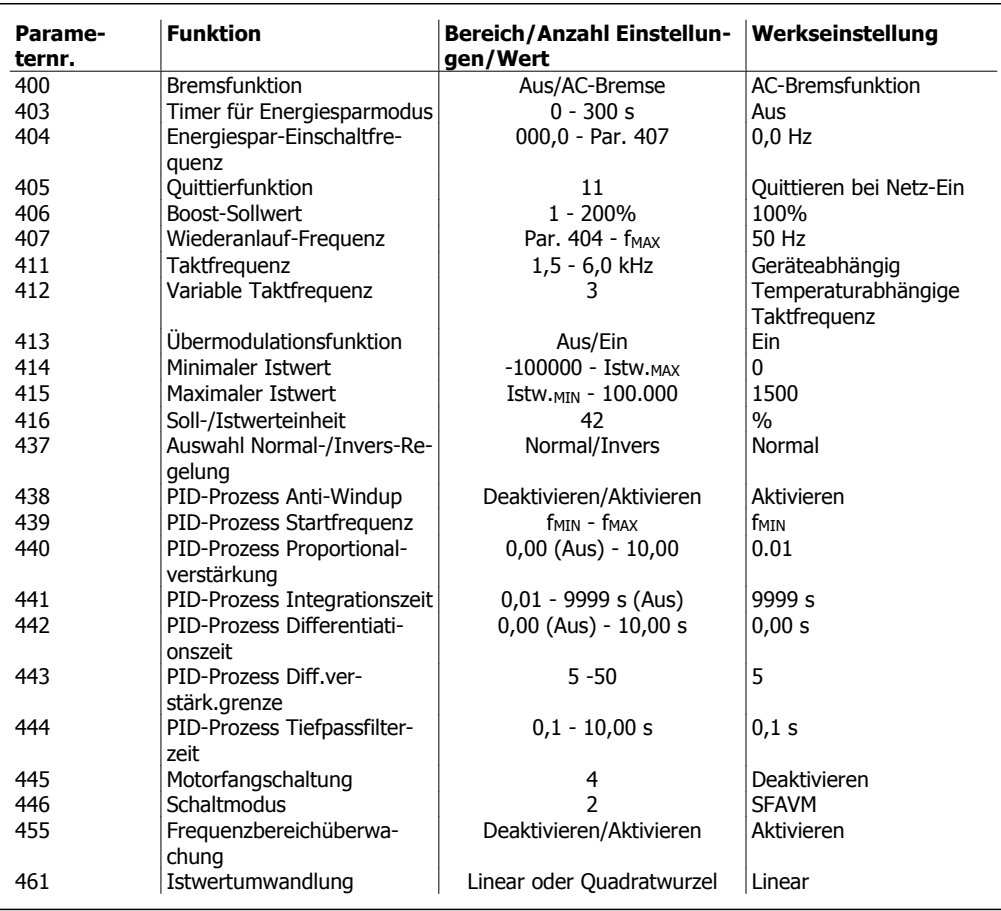

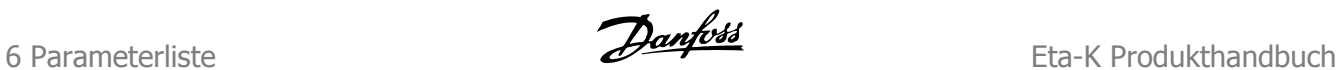

## **6.1.6 Serielle Kommunikation**

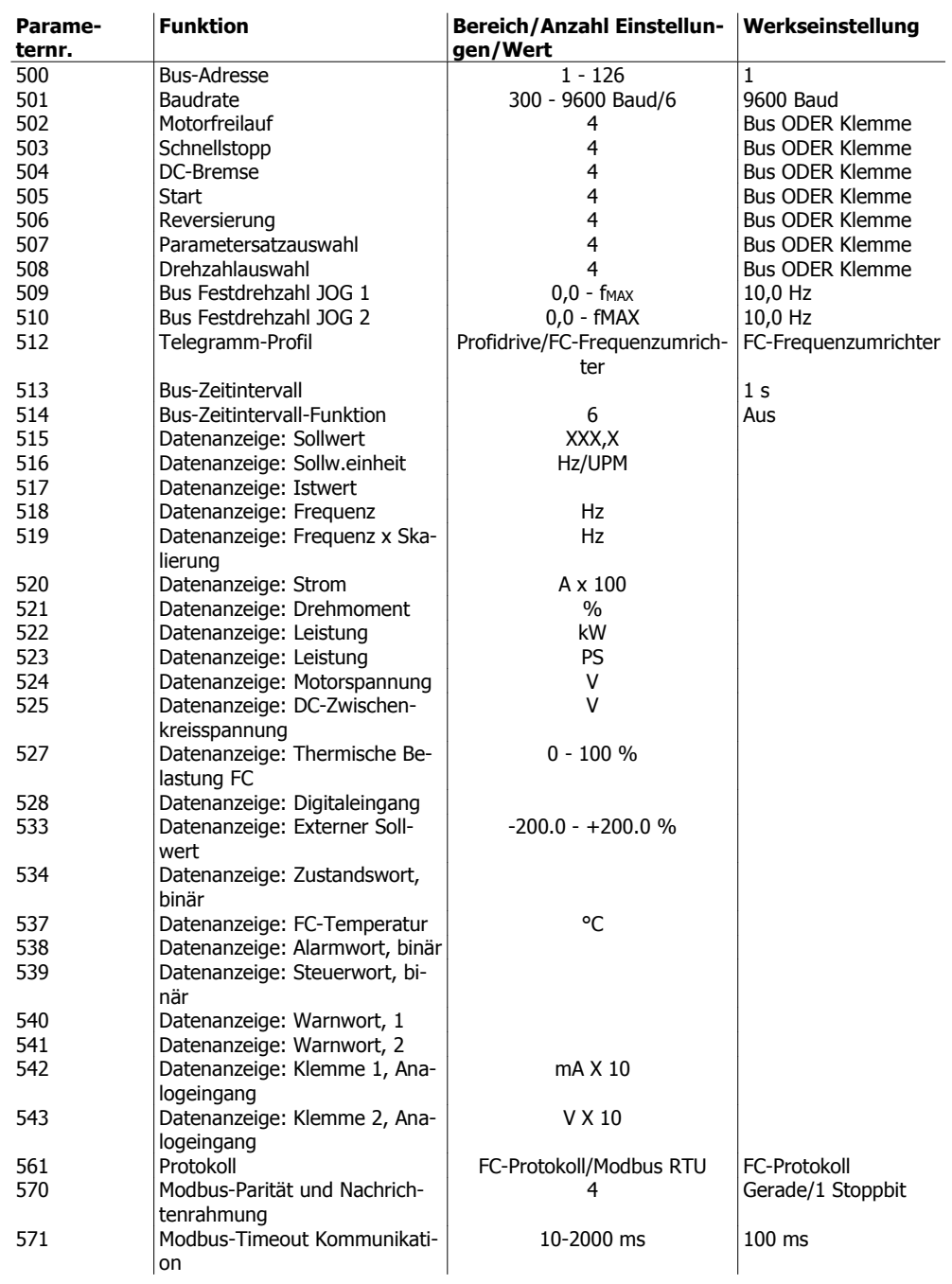

### **6.1.7 Technische Funktionen**

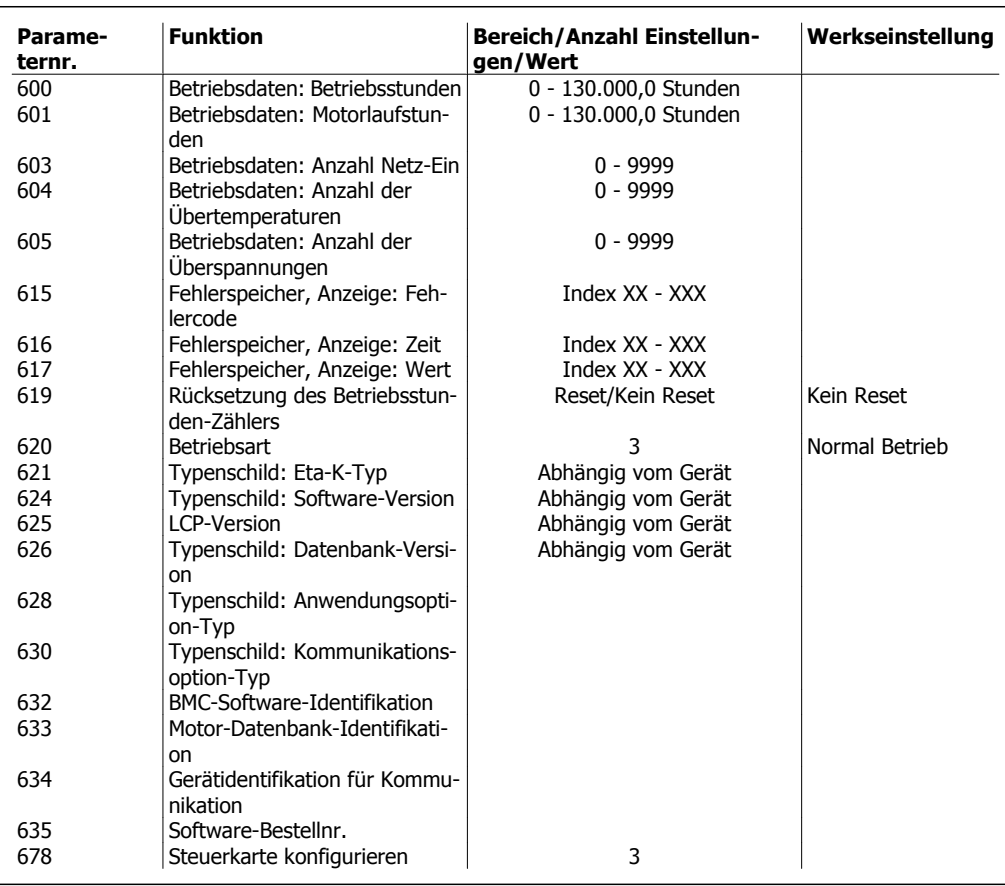

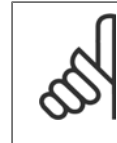

#### **ACHTUNG!**

Änderungen an Parametern können über die Bedieneinheit LCP2, PC oder Profibus vorgenommen werden. Eine ausführliche Beschreibung enthält das Projektierungshandbuch MG.97.GX.YY.

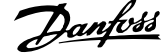

**Index A** Allgemeine Warnung 2008 and 2008 and 30 million 3 and 3 and 3 and 3 and 3 and 3 and 3 and 3 and 3 and 3 and 3 and 3 and 3 and 3 and 3 and 3 and 3 and 3 and 3 and 3 and 3 and 3 and 3 and 3 and 3 and 3 and 3 and 3 and 3 and